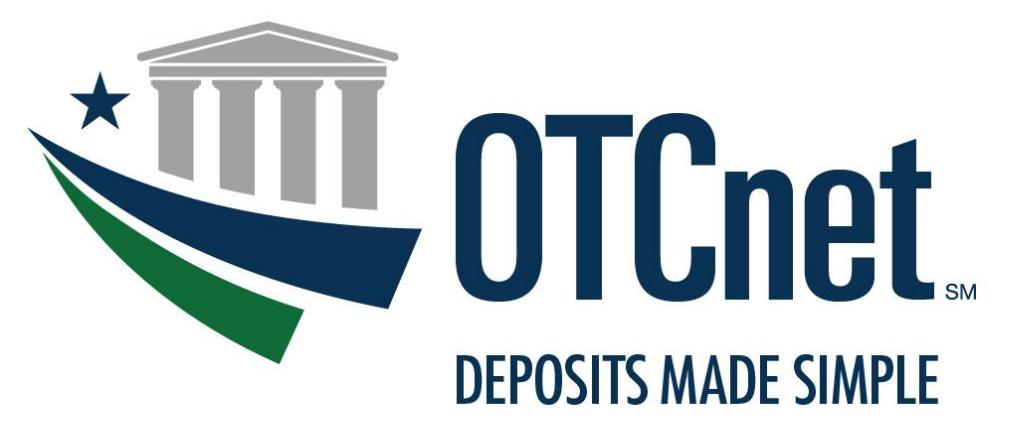

**BUREAU OF THE FISCAL SERVICE** 

# **OTCnet System Requirements & Reference Guide**

Release 2.10

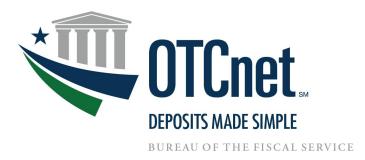

# **Contents**

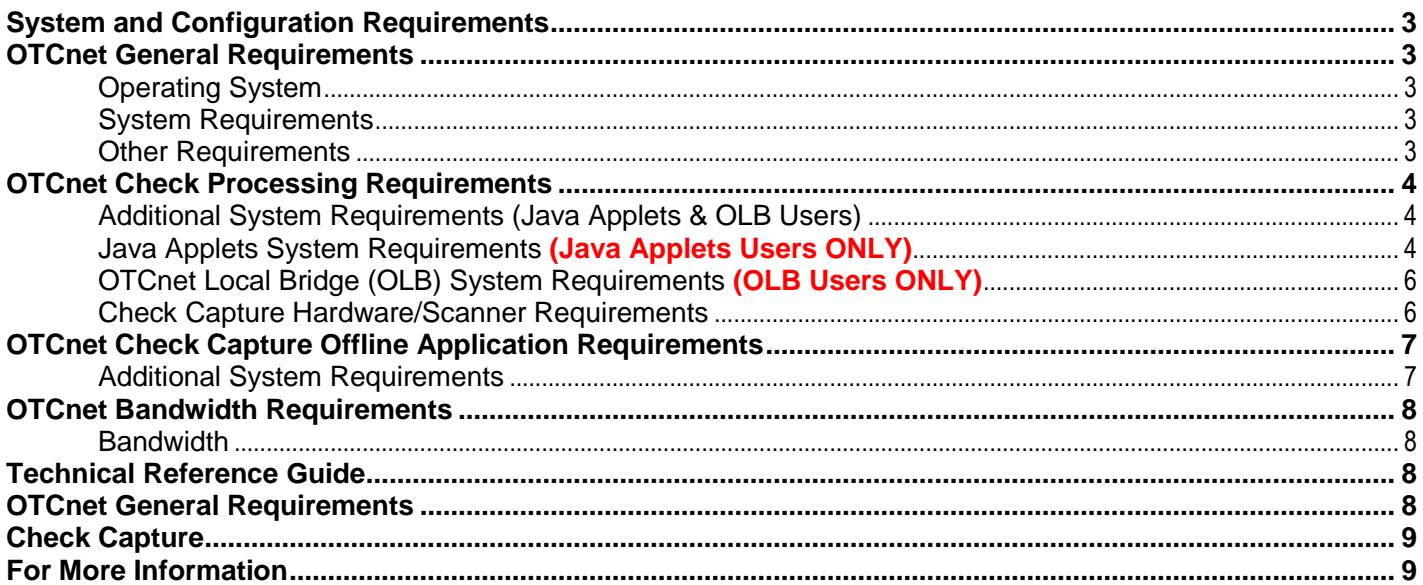

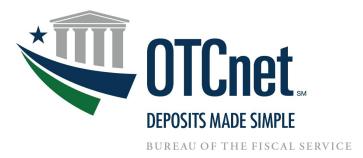

# <span id="page-2-0"></span>**System and Configuration Requirements**

This document provides system and configuration requirements for the use of OTCnet Online for deposit reporting and check capture. This document also provides system and configuration requirements for OTCnet Offline, which is available for users performing check processing/check scanning in areas with low bandwidth and/or unreliable internet connectivity.

# <span id="page-2-1"></span>**OTCnet General Requirements**

This section details the system and configuration requirements necessary to utilize all OTCnet functionality. Additional requirements are necessary for OTCnet check capture. Refer to the "OTCnet Check Capture Requirements" and "OTCnet Offline Check Capture Application Requirements" sections for more information.

# <span id="page-2-2"></span>**Operating System**

The following Operating System is supported by OTCnet:

- Windows 7 (OTCnet supports the 64-bit version of the operating system)
- Windows 10 (OTCnet supports the 64-bit version of the operating system)

### **System Requirements**

<span id="page-2-3"></span>The following are requirements necessary to operate OTCnet:

- **Web Browser:** Internet Explorer 10 or 11 (OTCnet supports both 32-bit and 64-bit versions)
	- **Zoom:** Must be set at the web browser default (100% zoom). If zoom is not set to 100%, you may experience issues while using the OTCnet application.
- **Entrust Root Certificates:** The following two certificates must be installed in the certificate store on your workstation. These certificates are normally installed by default with the operating system and/or Internet Explorer. If they do not exist or have been removed, you will need to have your agency install/re-install the certificates:
	- [Entrust Certification Authority -](https://www.entrust.com/root-certificates/entrust_l1k.cer) L1K install in "Intermediate Certification Authorities" certificate store on the local machine.
	- [Entrust Root Certification Authority -](https://www.entrust.com/root-certificates/entrust_g2_ca.cer) G2 install in "Trusted Root Certification Authorities" certificate store on the local machine.
- **Internet Options Security Settings**:
	- To ensure the highest level of security, the "Use TLS 1.2" option must be enabled for all workstations using Windows 7 or higher.
- "**Use SSL 2.0**", "**Use SSL 3.0**", and "**Use TLS 1.1**" may need to be enabled if any of these settings are required for other applications or web sites.
- **Ports:** Router/Firewall Administrators must ensure and verify that outbound ACL (Access Control List) has complete https access, on port 443.
- **Workstation Memory:** 2 GB physical memory is required; 4 GB is recommended.
- **Free Disk Space:** 100 MB of free disk space is required.
- **Window Resolution:** The recommended minimum resolution for OTCnet is 1024x768.

#### <span id="page-2-4"></span>**Other Requirements**

- **Email Address:** Users must have access to a unique email address to change their initial OTCnet passwords and access the online system.
- **Supported File Formats:** OTCnet Reports are only made available in Adobe PDF, Microsoft Word, and Microsoft Excel file formats. To view reports, ensure that your workstation has these programs installed.

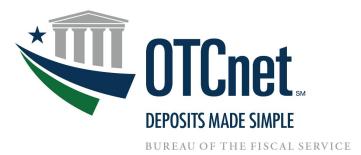

# <span id="page-3-0"></span>**OTCnet Check Processing Requirements**

**This section outlines additional requirements necessary to perform OTCnet check processing/check scanning.**  These requirements are only necessary if OTCnet is utilized for check processing/check scanning.

**Please note that the OTCnet Local Bridge (OLB) application and Java Applets architecture have different system requirements. In view of the dual architecture, the OTCnet Team has split the Release 2.10 System Requirements and Reference Guide into two sections: a section for Java Applets Users, and a section for OLB users. Please be sure to reference the correct section when consulting this guide.** 

#### <span id="page-3-1"></span>**Additional System Requirements (Java Applets & OLB Users)**

The following system requirements are necessary for utilizing OTCnet check processing. These requirements must be performed by a Windows administrator (a user who is logged onto the workstation as a workstation administrator):

- **Scanner Drivers (.MSI installation file):** Scanner driver and Firmware (provided in an .MSI installation file) must be installed on the workstation. Instructions for obtaining and installing the .MSI file will be provided in a separate document. Further information is provided below in the Technical Reference Guide.
- **Adobe: All versions of Adobe are compatible with OTCnet, although Adobe X may require web browser configuration changes.**
- **Adobe Reader: Adobe PDF Reader and the PDF Reader Plug-in must be installed on the workstation to support receipt printing. All versions of Adobe are compatible with OTCnet, although Adobe X may require web browser configuration changes. Adobe Reader Version 7.x or higher is required.**
- **Java Access Bridge \*\*508 Compliant Users Only\*\*:** For 508 users, the Java Access Bridge must be installed on the workstation for Check Processing Offline to support the reading of a few browser pop-up windows. **Users will need to install Java 8 (update 141 or higher).** For 32-bit or 64-bit operating systems, JAWS 16 or higher must be used with Java Access Bridge 2.0.2 installed. For instructions on installing the Java Access Bridge, click or copy and paste the following link: [https://fiscal.treasury.gov/files/otcnet/InstallationStepsforJavaAccessBridgewithJAWS16.pdf](https://www.fiscal.treasury.gov/fsservices/gov/rvnColl/otcNet/InstallationStepsforJavaAccessBridgewithJAWS16.pdf)
	- o **To** Verify Java Access Bridge is enabled in Window OS:
		- 1. Go to Start > Control Panel > Ease of Access > Ease of Access Center. (Alternatively, press Windows logo key+u to access the Ease of Access Center.)
		- 2. Select Use the computer without a display.
		- 3. In the section Other programs installed, select the check box Enable Java Access Bridge (you may have to scroll down).
	- $\circ$  Note: After enabling Java Access Bridge, you must restart your assistive technology software (JAWS) and Java applications (OLB or Offline) that use the accessibility API.

#### <span id="page-3-2"></span>**Java Applets System Requirements (Java Applets Users ONLY)**

- **"Federal Common Policy CA" Root Certificate \*\*For Java Applet Users Only\*\*:** The "Federal Common Policy CA" Root Certificate (also known as the "U.S Government Common Policy" root certificate) must be installed in the "Trusted Root Certification Authorities" certificate store on the "local machine" (all user profiles) of the workstation. This certificate is normally installed by default on all government-owned (and most other) workstations. If the certificate doesn't exist, it can be downloaded [here.](http://http.fpki.gov/fcpca/fcpca.crt) Additional information and instructions for obtaining and installing the "Federal Common Policy CA" Root Certificate can be found on the [OTCnet Related Resources](https://www.fiscal.treasury.gov/fsservices/gov/rvnColl/otcNet/rvnColl_otcnet_resources.htm) webpage.
- **Java Runtime Environment (JRE), 32-bit \*\*For Java Applet Users Only\*\*:** The Java Runtime Environment (Java SE 6, Java SE 7, or Java SE 8) must be installed and enabled on the workstation.

If using OTCnet Java Applets, it is recommended that the latest release of Java 8, 32-bit be maintained at all times to ensure the highest level of security and OTCnet Check Capture functionality for your workstations. To access information about the latest release of Java 8, click or copy and paste the following link: [http://www.oracle.com/technetwork/java/javase/downloads/index.html,](http://www.oracle.com/technetwork/java/javase/downloads/index.html) and scroll to the section listing the latest Java 8 release. Reference your agency's internal policies and procedures prior to taking any action.

**Java 6 and Java 7 are no longer publicly supported by Oracle and are no longer receiving new security updates. All versions of Java 7 have limited compatibility.** The content of some of the Java

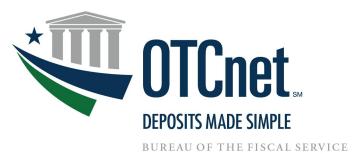

updates may cause issues and/or inconsistencies with some browser/workstation combinations and OTCnet check scanning. The chart below shows results of our latest Java compatibility testing.

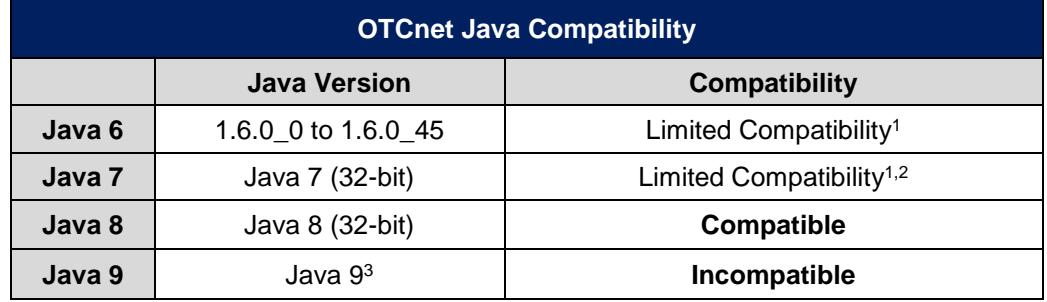

<sup>1</sup>You may be prompted to accept security warnings to continue using OTCnet when using an older version of Java. <sup>2</sup>The Java security slider in the Java Control Panel may need to be set to **Medium** for these Java versions for OTCnet to function properly.

<sup>3</sup>OTCnet check scanning and check processing functions are not compatible with Java Version 9. **To avoid disruption to check scanning and check processing activities, the OTCnet Team strongly recommends that agencies use Java Version 8 (32-bit) for OTCnet workstations. This does not impact deposit processing users.**

#### **Java Expiration Dates**

To improve Java security, Oracle has implemented an automatic "expiration" of the current Java version whenever a new release with security vulnerability fixes becomes available. The current Java version will automatically expire with the release of the next critical patch update. For systems without connectivity to Oracle Servers via the internet, a secondary mechanism containing a hard coded expiration date retires the previous version of Java one month after the latest scheduled critical patch update is released.

After a new release becomes available or a hard coded expiration date is reached, Java will provide additional warnings and reminders to users to update to the newest version. For information on Java security resources, visit:<http://www.java.com/en/security/>

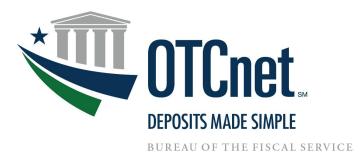

# <span id="page-5-0"></span>**OTCnet Local Bridge (OLB) System Requirements (OLB Users ONLY)**

#### **OLB Prerequisites**

Agencies are required to change their **IE configuration settings** prior to running the OLB application. Assistance may be required from the Agency's information technology (IT) team and these actions may need to be performed via group policy. These prerequisites are only applicable to users accessing **OTCnet Online**.

#### **Agencies Change Their IE Configuration Settings**

- A. **Local Intranet:** If the "*Automatically detect intranet network*" option or the "*Include all local (intranet) sites not listed in other zones*" option is enabled (checked) under the "*Sites*" button in the **Local Intranet** zone, follow the steps below to configure your IE settings:
	- Ensure the "*Display Intranet sites in Compatibility View*" option is disabled (unchecked).
	- Enable *Protected Mode* in the *Trusted Sites* and *Local Intranet* zones
	- Add the OTCnet URL (i.e., \*.otcnet.fms.treas.gov) as a site in the Local Intranet Zone. Please ensure other OTCnet specific websites, such as [www.otcnet.fms.treas.gov](http://www.otcnet.fms.treas.gov/) or [https://doc.ssologin1.fms.treas.gov,](https://doc.ssologin1.fms.treas.gov/) are not included.
- **B. Compatibility View Settings:** If checked, uncheck the **Display Intranet Sites in Compatibility View**  checkbox under the **Compatibility View Settings.**

#### **Install OLB Certificate**

For the OLB application to function properly with OTCnet, users are required to install the **OLB Certificate** on the terminal. Note that users complete this step as part of setting up the OLB application.

#### <span id="page-5-1"></span>**Installing the OLB**

Version 8 of the Java Runtime Environment (JRE) must be installed and enabled on the workstation. Unless the Agency requires OTCnet to use an external JRE, it is recommended to use the default configuration, which includes a provided JRE 8 with the OTCnet Offline/OLB applications. We recommend using the provided JRE because agency IT teams will need to modify the startup property files for the OLB and/or OTCnet Offline application whenever the External JRE 8 receives an update. With the provided JRE 8, agency IT teams will not need to modify the startup property files for the OLB and/or OTCnet Offline applications. **Please note:** These applications are only compatible with version 8 of the JRE.

#### **Check Capture Hardware/Scanner Requirements**

The following hardware requirements are necessary for utilizing OTCnet check processing:

- Access to a printer from the workstation where you will be using OTCnet for Check processing
- A compatible check scanner connected to the workstation with an available USB 2.0 port
- The following table lists the hardware that is compatible with OTCnet. The table also indicates which version of the driver and Firmware is required for each combination of hardware and operating system.

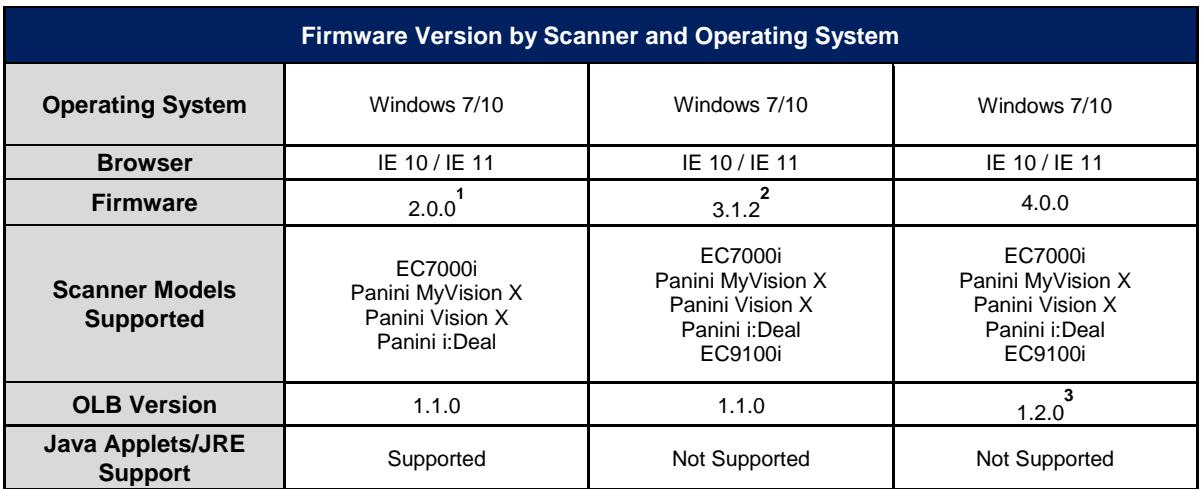

**1** Firmware 1.5.1 and 1.6.0 were retired on December 31, 2018.

**2** Firmware 3.1.2 replaced Firmware 3.1.0 effective December 2018.

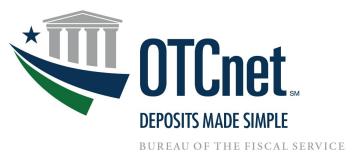

**3**  OLB Version 1.2.0 will be the 64-bit version of the OLB scheduled for release March 2019

#### *As a best practice, it is highly recommended that the newest version of OTCnet Firmware v.2.0.0 or v.3.1.2 is installed. Please note, Firmware 3.1.2 is only compatible with the OTCnet Local Bridge (OLB).*

Note that OTCnet Offline users will not be able to use Firmware 2.0.0 unless they download the Release 2.2.1 application or higher. Users will not be able to use Firmware 3.1.2 unless they download the Release 2.6 application or higher.

Users running Firmware 2.0.0 with the MyVisionX or VisionX scanners may receive two connectivity messages when the scanner's USB is first connected and after clicking **Start Scan**. Accept the messages and re-click **Start Scan**. If the messages persist, contact the Customer Support Team.

For agencies installing Firmware Version 2.0.0, there are two prerequisite VC++ redistributable packages that are required to be installed prior to using 2.0.0. The names and download links to these packages are detailed below:

- Microsoft Visual C++ 2005 SP1 Redistributable Package (x86): [https://www.microsoft.com/en](https://www.microsoft.com/en-us/download/details.aspx?displaylang=en&id=5638)[us/download/details.aspx?displaylang=en&id=5638](https://www.microsoft.com/en-us/download/details.aspx?displaylang=en&id=5638)
- Microsoft Visual C++ 2010 SP1 Redistributable Package (x86): [http://www.microsoft.com/en](http://www.microsoft.com/en-us/download/details.aspx?id=8328)[us/download/details.aspx?id=8328](http://www.microsoft.com/en-us/download/details.aspx?id=8328)

For agencies installing Firmware Version 3.1.2 or higher, only Microsoft Visual C++ 2010 SP1 Redistributable Package is required.

# <span id="page-6-0"></span>**OTCnet Check Capture Offline Application Requirements**

This section details the additional system and configuration requirements necessary to use OTCnet Offline, which is available for users performing check processing/check scanning in areas with low bandwidth and/or unreliable internet connectivity.

#### **Note: Versions of OTCnet Offline Release 2.4 and prior require the use of Java Applets**. **Though OTCnet Offline Release 2.5 does not require Java Applets, users may keep Java installed on their workstations if required by other applications.**

#### <span id="page-6-1"></span>**Additional System Requirements**

The following system requirements are necessary to use the OTCnet Offline.

- **Free Disk Space:** 600 MB additional disk space. 350 MB is required to install the application; 250 MB is recommended to accommodate transaction and audit log data.
- **Secondary Storage:** Secondary storage is required. An external hard drive or network drive with 150 MB free disk space or USB flash drive is advised**.**
- **Java Access Bridge:** For 508 users, the Java Access Bridge must be installed on the workstation for Check Processing Offline to support the reading of a few browser pop-up windows. For 32-bit or 64-bit operating systems, JAWS 16 or higher must be used with Java Access Bridge 2.0.2 installed. For instructions on installing the Java Access Bridge, click or copy and paste the following link: [https://fiscal.treasury.gov/files/otcnet/InstallationStepsforJavaAccessBridgewithJAWS16.pdf](https://www.fiscal.treasury.gov/fsservices/gov/rvnColl/otcNet/InstallationStepsforJavaAccessBridgewithJAWS16.pdf)
- **Windows User Permissions**: OTCnet users must *not* have Windows administrator access to the workstation on which the Offline application is installed. In addition, all workstation users must have "write" permissions to the following subfolders within the Offline application's main installation folder:
	- C:\OTCnet\_prod\data
	- C:\OTCnet\_prod\log
	- C:\OTCnet\_prod\server\logs

All folders and subfolders within the main Offline application folder (except the three folders specified above) must be set to "read-only" permissions for all OTCnet users on the workstation. To ensure "readonly" permissions are set for the OTCnet root folder and its subfolders, apply the following permissions to the OTCnet root folder: "*Read & execute*", "*List folder contents*" and "*Read*", for all workstation users (typically applied for the "*Authenticated Users*" and "*Users*"/"Domain Users" groups on the workstation).

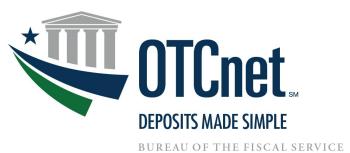

To set "write" permissions for the three folders specified above, you must apply the "*Modify*", "*Read & execute*", "*List folder contents*", "*Read*" and "*Write*" permissions to the three folders for all workstation users (typically applied for the "*Authenticated Users*" and "*Users*"/"Domain Users" groups on the workstation).

If upgrading OTCnet, set all OTCnet folders to "write", run the upgrade installer, then follow the above instructions to set the folder permissions accordingly.

Failure to follow this requirement may result in application exploits for which agencies will have to assume responsibility.

• **McAfee Exclusion:** McAfee Antivirus users that experience slow application startup times are advised to implement the following exclusions based on the Operating System used at the terminal.

#### **Windows 7:**

C:\Users\\*\AppData\Local\Temp\\*\jetty-0.0.0.0-XXXX-otcnet-offline.war-\_otcnet-any-\ C:\Users\\*\AppData\Local\Temp\\*\JRCJNI\ C:\OTCnet\_prod\

The McAfee Exclusion C:\OTCnet\_prod\ is based on the default install location for OTCnet. Users should apply the appropriate McAfee Exclusion above based on the install location of OTCnet selected during the installation process. During the installation process of OTCnet Offline, users have the option to select the location to install.

Also, note that users should apply the appropriate McAfee Exclusion above based on the Server HTTPS Port used in the OTCnet Offline installation process. During the installation process of OTCnet Offline, users have the option to input the Server HTTPS Port or keep the default Port setting. The McAfee Exclusions above use the Server HTTPS Port X; however, users must use Port inputted during the installation process.

# <span id="page-7-0"></span>**OTCnet Bandwidth Requirements**

<span id="page-7-1"></span>This section provides the minimum internet connectivity recommendations for setting up and utilizing OTCnet.

#### **Bandwidth**

- A 1.2 MBPS connection is recommended to download the OTCnet Scanner Firmware and/or the Offline client
- A 512 KBPS connection is recommended to utilize the OTCnet Online application
- A 512 KBPS connection is recommended to utilize the OTCnet Offline application when uploading batches

# <span id="page-7-2"></span>**Technical Reference Guide**

This section provides further information to your agency system administrator on the system and configuration requirements needed for the online use of OTCnet. **Check Scanning and Check Processing requirements are only necessary if OTCnet is used for check processing/check scanning.** Your agency's OTCnet Point of Contact (PoC) has the Deployment Specialist's contact information, should you require assistance.

#### <span id="page-7-3"></span>**OTCnet General Requirements**

- **Entrust Root Certificate: Entrust Root Certificates:** The following two certificates must be installed in the certificate store on your workstation. These certificates are normally installed by default with the operating system and/or Internet Explorer. If they do not exist or have been removed, you will need to have your agency install/re-install the certificates:
	- **[Entrust Certification](https://www.entrust.com/root-certificates/entrust_l1k.cer) Authority L1K** install in "Intermediate Certification Authorities" certificate store on workstation
	- [Entrust Root Certification Authority -](https://www.entrust.com/root-certificates/entrust_g2_ca.cer) G2 install in "Trusted Root Certification Authorities" certificate store on workstation
- **Internet Options Security Settings:** "**Use TLS 1.2**" must be enabled in the advanced tab of Internet Options for all user profiles on the workstation. Multiple TLS (Transport Layer Security) versions may be available in your browser settings and at least one of these is normally enabled by default. You must ensure **"Use TLS**

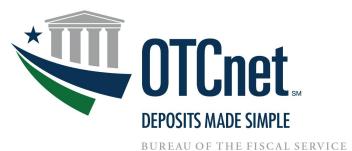

**1.2"** is enabled to access both ITIM and OTCnet from the same browser. If the workstation is using Windows 7 or higher, "**Use TLS 1.2**" must be enabled to ensure the highest level of security to use OTCnet.

#### <span id="page-8-0"></span>**Check Capture**

- **JavaScript must be enabled in browser:** If you cannot add the OTCnet URL to the Trusted Sites Zone, or if your organization does not enable JavaScript in the Trusted Sites Zone for workstations, you will need to enable JavaScript in all Zones for all user profiles on each OTCnet workstation to use check processing.
- **Scanner Drivers (.MSI installation file):** Scanner driver and Firmware (provided in an .MSI installation file) must be installed on the workstation. Instructions for obtaining and installing the .MSI file can be found in the OTCnet Web Based Training, Module 6.3: [Download and Install Firmware.](https://www.fiscal.treasury.gov/fsservices/gov/rvnColl/otcnet/training/wbt/content/course_FMSOTC/menu_all_sims.htm)

# <span id="page-8-1"></span>**For More Information**

To learn more, access the **OTCnet website**, email us at **FiscalService.OTCDeployment@citi.com**, or call 703-377-5586.